## Forêt ouverte – Carte prédéfinie

## [Lien de la carte prédéfinie](https://www.foretouverte.gouv.qc.ca/?context=_carte_forestiere&zoom=12¢er=-71.16591,45.35090&invisiblelayers=*&visiblelayers=1e551d0ef99340616543fbc24d8c326f,03e8c35db179aba27fdc106fb347f12c,3b8ff048f76a28737d3a3461df447900,a229d02381fc07f09e61d860441ae5dd,1da64ddfeaf23710b8a9ad95133fb5d8&wmsUrl=https%3A%2F%2Fservicescarto.mffp.gouv.qc.ca%2Fpes%2Fservices%2FForets%2FSTF_WMS%2FMapServer%2FWMSServer%3F,https%3A%2F%2Fserviceswebcarto.mern.gouv.qc.ca%2Fpes%2Fservices%2FTerritoire%2FSDA_WMS%2FMapServer%2FWmsServer%3F,https%3A%2F%2Fgeoegl.msp.gouv.qc.ca%2Fws%2Fmffpecofor.fcgi,https%3A%2F%2Fservicesvecto3.mern.gouv.qc.ca%2Fgeoserver%2FSmartFaunePub%2Fows%3F&wmsLayers=(Aires%20prot%C3%A9g%C3%A9es:igoz31,Unit%C3%A9%20am%C3%A9nagement%20-%20UA:igoz29,Entente%20de%20d%C3%A9l%C3%A9gation%20-%20ED:igoz19.2,For%C3%AAt%20exp%C3%A9rimentation%20-%20FE:igoz11.5),(Municipalit%C3%A9:igoz30),(hydrolidar_lits:igoz28,lidar_twi:igoz26),(TFS:igoz11.7))

- Il est nécessaire d'utiliser Google Chrome comme navigateur
- Il faut ajouter les ZIP des chantiers à chaque fois
- Tous les fichiers transmis par le ministère utilisent la projection MTM 7

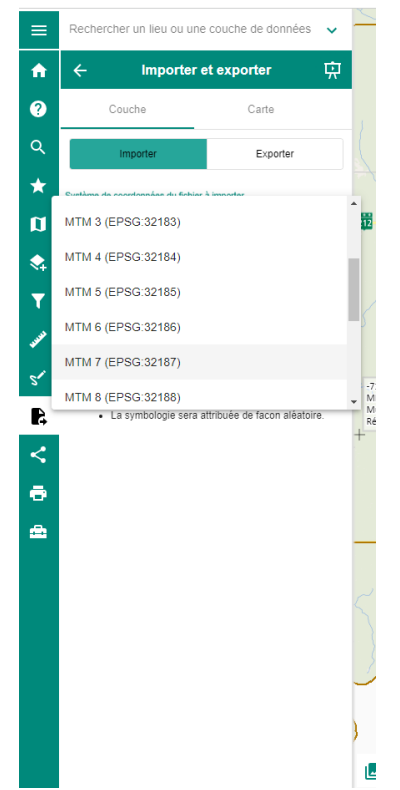

- Des tutoriels sont disponibles sur le site de forêt ouverte sur tous les points présentés dans la formation

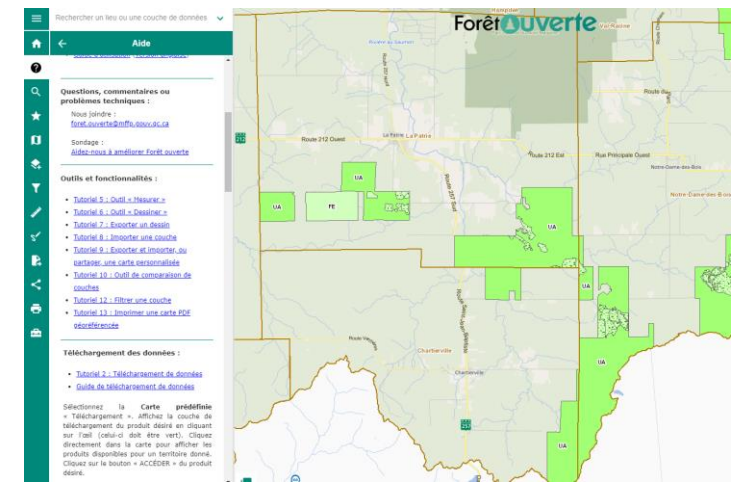